# 13. 佐賀の気候

プログラミング・データサイエンス I

#### 2023/7/13

### 1 今日の目的

**- 今日の目的 -**

- Web ページ内の表を取得
- データをきれいにする
- 作図する

Web ページの中に表がある場合があります。気象庁のページの中には、いくつかの観 測地点での、毎月の気温などをまとめた表があります。今回は、以下の URL にある、佐 賀市の最高気温の変化を使います。この表を取り出して、毎月の最高気温の変化を表すグ ラフを作成しましょう。

**✒ ✑**

http://www.data.jma.go.jp/obd/stats/etrn/view/monthly\_s3.php?prec\_ no=85&block\_no=47813&year=&month=&day=&elm=monthly&view=a2

これまでの講義で使った佐賀県の人口推移の Excel などでは、不要な行の削除などの前 処理が必要でした。Web 上の表も前処理が必要となります。

まずは、Web ブラウザを使って上記のページを見てください。一番右に「年の値」とい う列があります。毎月の変化を図示するには、不要な部分です。

また、2011 年 8 月のデータには、")"が入っています。2022 年のデータには、更に"]" が入っています。")"は、観測データ数が完全では無いという意味で使われています。数 字でないものは、データとして使えません。何か、対処が必要になります。なお、2022 年 は、始まったばかりなので、今回は使わないことにします。

このような前処理を順番に進めていきましょう。今回は、作図できる値になるように一 歩一歩進めていきます。それでは、サンプルプログラムを取得してください。

https://github.com/first-programming-saga/withURL

## 2 データをきれいにする

**✓** データをきれいにする **✏**

- HTML から対象となる表を取り出す
- 不要な列を削除する
- 行の内容を確認する
- データをきれいにする

ソースコード 2.1 SagaTenki.ipynb

**✒ ✑**

```
1 | import numpy
2 import pandas
3 import matplotlib.pyplot as plt
4 import japanize_matplotlib
5 import re
6
7 url = 'http://www.data.jma.go.jp/obd/stats/etrn/view/monthly_s3.php?'
8 \text{ hr1} +=,→ 'prec_no=85&block_no=47813&year=&month=&day=&elm=monthly&view=a2'
9
10 dataFrames = pandas.read_html(url)
11 print('表の数 ', len(dataFrames))
12 for d in dataFrames:
13 \vert print(d.head())
```
それでは、SagaTenki.ipynb を開いてください。実行すると、この URL には、二つ の表があり、最初が気温の変化、二番目が URL の下のほうにあるリンクであることが解 ります。dataFrames[0] が、対象となる DataFrame であることが分かりました。なお、 DataFrame の head() というメソッドは、表の最初の部分を表示します。

ソースコード 2.2 「年の値」の列を削除

 $1$  dataFrames = pandas.read\_html(url)  $_2$  df = dataFrames[0].drop('年の値', axis = 1)  $3 \text{ d}f.set_index('#', inplace = True)$  $4$  df

最初に、表の「年の値」の列を削除しましょう (ソースコード 2.2)。drop() メソッド は、指定した行や列を削除した DataFrame を返します。axis='columns'が、列を削除 することを表しています。また、「年」の列をインデクスに指定しましょう。実行し、「年 の値」の列が無くなっていることを確かめてください。

前述のように、2011 年のデータには、")"が入っていました。他の年はどうでしょうか。 例として 2010 年のデータを見ましょう (ソースコード 2.3)。出力結果 (出力例 2.1) をみ ると、object という型のデータと分かります。

ソースコード 2.3 2010 年の行

```
1 dataFrames = pandas.read_html(url)
_2 df = dataFrames[0].drop('年の値', axis = 1)
3 \mid df.set_index('4, inplace = True)
4 \left| \text{ser} = \text{df} \cdot \text{loc} [2010] \right|5 ser
```
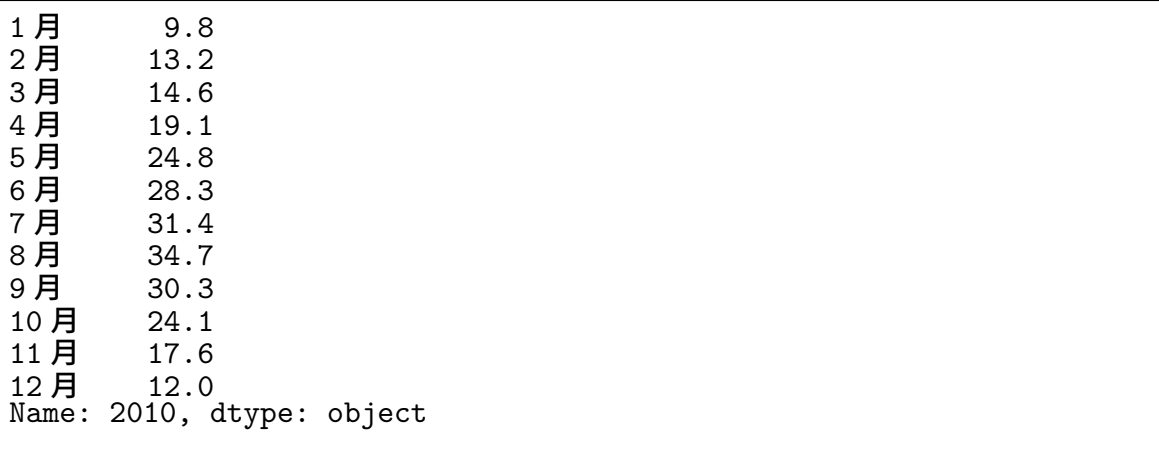

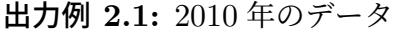

ソースコード 2.4 Series の要素の型を調べる

 $1$  for k in ser. index: 2  $v = \text{ser}[k]$  $\beta$  print(v, type(v))

更に、Series 内の要素の型を確かめましょう (ソースコード 2.4)。出力例 2.2 のよう になりました。numpy.float64 は、Pandas が表の中の小数に使う型です。問題なのは、 二つ str 型、つまり文字列が含まれていました。これでは、気温をプロットすることはで きません。

| $\sqrt{\text{str}}$<br>13.2 <class< th=""><th></th></class<>                                     |  |
|--------------------------------------------------------------------------------------------------|--|
|                                                                                                  |  |
| 'numpy.float64'><br>$14.6$ $\leq$ class                                                          |  |
| 'numpy.float64'><br>19.1 <class< td=""><td></td></class<>                                        |  |
| 'numpy.float64'><br>24.8 <class< td=""><td></td></class<>                                        |  |
| $28.3$ $\le$ class<br>'numpy.float64'>                                                           |  |
| 'numpy.float64'><br>$31.4 \text{ class}$                                                         |  |
| $^{\prime}$ str $^{\prime}$ ><br>34.7 <class<br>30.3 <class< td=""><td></td></class<></class<br> |  |
| 'numpy.float64'>                                                                                 |  |
| 'numpy.float64'><br>24.1 <class< td=""><td></td></class<>                                        |  |
| 'numpy.float64'><br>$17.6$ $<$ class                                                             |  |
| 'numpy.float $64$ '><br>$12.0 \,$ <class< td=""><td></td></class<>                               |  |

出力例 **2.2:** 2010 年のデータの型

Series の値を一括して小数型に変換するには、astype() メソッドがあります。しか し、今回は、2011 年のデータのことも考えて、Series の要素を一つ一つ確かめて、必要 に応じて変更することを考えましょう。ソースコード 2.5 を見てください。この部分は、 配布ファイルに含んでいます。

ソースコード 2.5 データを数値に

| $\mathbf{1}$   | pat = re.compile( $r'(\S*)\$ s') |
|----------------|----------------------------------|
| $\overline{2}$ | $\det$ cleanSeries(ser):         |
| 3              | for k in ser. index:             |
| $\overline{4}$ | $v = \text{ser}[k]$              |
| 5              | if $type(v)$ is str:             |
| 6              | if $'$ in ser[k]:                |
|                | $m = pat.match(v)$               |
| 8              | $v = m \cdot \text{group}(0)$    |
| $\mathbf Q$    | $ser[k] = numpy.flost64(v)$      |
|                |                                  |

気温のデータの後ろに、スペースが入り、その後に) や] が、現れています。そこで、 スペースが現れる前の部分だけを切り出して、数値の型に変換後、上書きすることにしま す。ここでは、具体的な文字列ではなく、文字列のパターンを探す正規表現というものを 使っています。正規表現を理解して使うことができると、テキストを扱うプログラムを書 く際の強力な武器になります。興味のある人は、調べてみてください。

1 行目の (\S\*)\s が、空白以外の文字の後に空白が続くパターンを表しています。for ループで、Series の要素を一つ一つ取り出し、それが文字列である場合 (5 行目) に処理

します。文字列中に空白があれば、空白の前の部分を取り出します。9 行目で、文字列を numpy.float64 に変換します。このようにすれば、数値が文字列として表現されている 場合も含めて、小数の型に変更することができます。ソースコード 2.6 を実行すると、全 てが numpy.float64 になっていることが解ります。これで、一番古い 1890 年と最新の 2021 年以外のデータは作図できそうです。

ソースコード 2.6 データの変換

```
1 dataFrames = pandas.read_html(url)
_2 df = dataFrames[0].drop('年の値', axis = 'columns')
3 \text{ df.set_index}('#', \text{ impulse} = \text{True})4 \text{ser} = df \cdot loc[2010]5 cleanSeries(ser)
6 for k in ser. index:
\mathbf{v} = \texttt{ser}[\mathbf{k}]\{8\} print(v, type(v))
```
### 3 作図

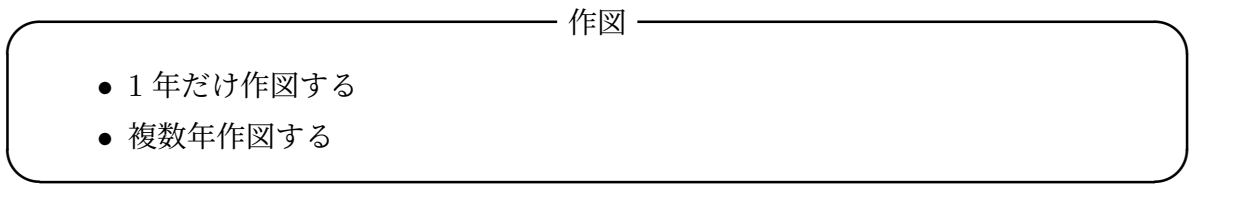

最後に作図をしましょう。始めに、1 年だけを作図しましょう。ソースコード 3.1 を見 てください。もう、詳しい説明は不要でしょう。9 行目は、横軸に毎月の名前を出すため の処理です。これがないと、隔月に名前が出てしまいます。ソースコード 3.1 まで作業し たものは、SagaTenkiFinal.ipynb として配布しています。作図結果を図 1 に示します。

課題 **3.1** ソースコード 3.1 を参考に、2000 年、2005 年、2010 年、2015 年の最高気温 の毎月の変化を作図するプログラムを作成しなさい。また、その動作を確認しなさい。

ソースコード 3.1 2010 年の最高気温変化

```
1 dataFrames = pandas.read_html(url)
2 df = dataFrames[0].drop('年の値',axis='columns')
3 \text{ df.set_index}('#', \text{ inplace = True})4
5 |plt.figure(figsize = (15, 10))
6 | plt.rcParams["font.size"] = 32
7 plt.title('佐賀市の最高気温')
\frac{1}{2} plt.xlim(0, 11)
9 plt.ylim(0, 40)
10 |plt.xticks(ticks = [0, 1, 2, 3, 4, 5, 6, 7, 8, 9, 10, 11])
11
_{12} | year = 2010
13 ser = df.loc[year]
14 cleanSeries(ser)
15 \left| \text{ser.plot}(\text{label} = \text{str}(\text{year}), \text{linear}(\text{start}) \right|16
17 plt.legend(loc = 'best')
18 | plt.savefig('SagaTemperature.pdf')
_{19} | plt.show()
```
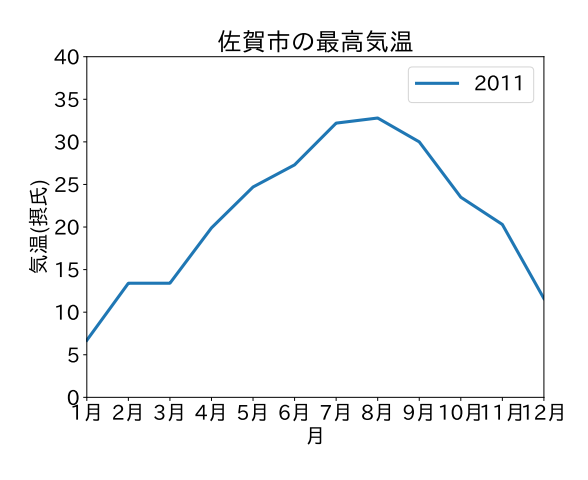

図 1 2010 年の佐賀市における最高気温変化